# **Section 1 Getting Started with Pascal/MT+**

The Pascal/MT+ system includes a compiler, a linker, a large library of run-time subroutines, and other programming tools to help you build better programs faster. The programming tools are

- 
- $\bullet$  DIS8080", a disassembler<br> $\bullet$  LIBMT+", a software library-building utility
- a dynamic debugger

The Pascal/MT+ system runs under any of the CP/M family of<br>iting systems on an 8080, 8085, or 280-based computer, The operating systems on an 8080, 8085, or Z80-based computer. compiler and linker need at least 4BK bytes of memory to run. To handle larger programs, they both need more memory.

The size of a program developed with Pascal/MT+ depends on the size of the source code, and on the number of run-time subroutines it uses. Typically, the minimum size of a simple program is about 8K bytes.

Figure 1-1 illustrates the software development process using the Pascal/MT+.system.

m — T

 $m-1$ 

an T

 $m-1$ 

an). π

 $m<sub>1</sub>$ 

т

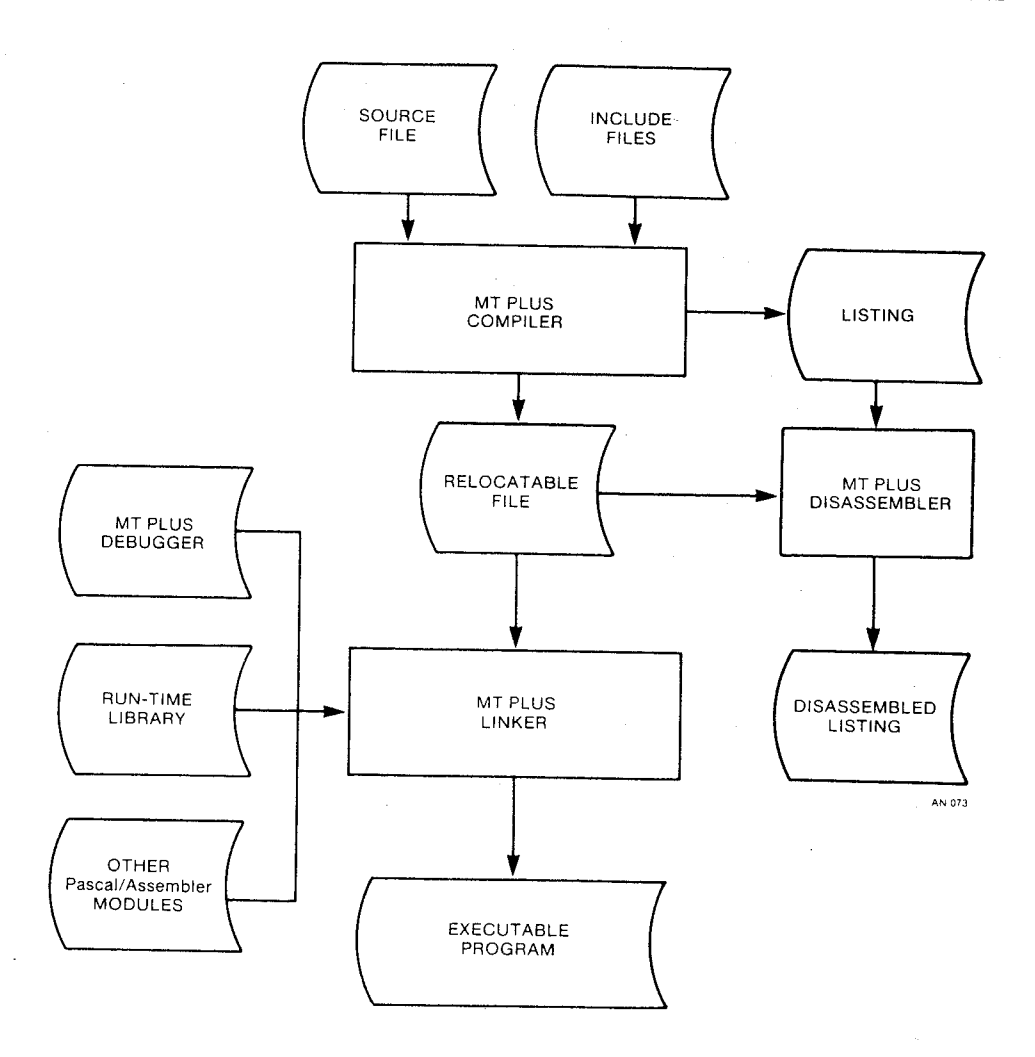

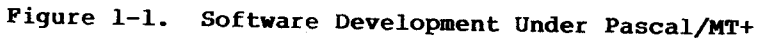

# 1.1 Pascal/MT+ Distribution Disks

The Pascal/MT+ system is supplied on three separate disks.<br>These disks contain a number of files of different types. Table 1-1 describes the filetypes used in the Pascal/MT+ system. Table 1-2 briefly describes the contents of each distribution disk.

 $\frac{d\mu}{d\mu}$ 

F

Table 1-1. Pascal/MT+ System Filetypes

| Filetype   | Contents                                                                                                    |
|------------|----------------------------------------------------------------------------------------------------|
| <b>BLD</b> | Build file; input file used by LIBMT+                                                                             |
| <b>COM</b> | Command file; directly executable under CP/M                                                                      |
| <b>CMD</b> | Linker input command file                                                                                         |
| <b>DOC</b> | Document file; contains printable text in<br>ASCII form                                                           |
| ERL        | Relocatable object file; contains relocatable<br>object code generated by the compiler                            |
| ERR        | Error message file output by compiler                                                                             |
| LIB        | Library file; contains subroutines                                                                                |
| <b>MAC</b> | Assembly language source file for RMAC                                                                            |
| PAS        | Pascal source file; contains source code in<br>ASCII form (the compiler also accepts SRC as<br>a source filetype) |
| <b>PRN</b> | Print file output by compiler                                                                                     |
| <b>PSY</b> | Intermediate symbol file used by linker                                                                           |
| <b>SRC</b> | Pascal source file; contains source code in<br>ASCII form (the compiler also accepts SRC as<br>a source filetype) |
| <b>SYP</b> | Symbol file used by debugger                                                                                      |
| <b>SYM</b> | Symbol file used by SID                                                                                           |
| <b>TXT</b> | Text file; contains text of messages output<br>by compiler                                                        |
| nnn        | Hexadecimal n; used for numbering overlays                                                                        |

# Pascal/MT+ Programmer's Guide

# 1.1 Distribution Disks

т

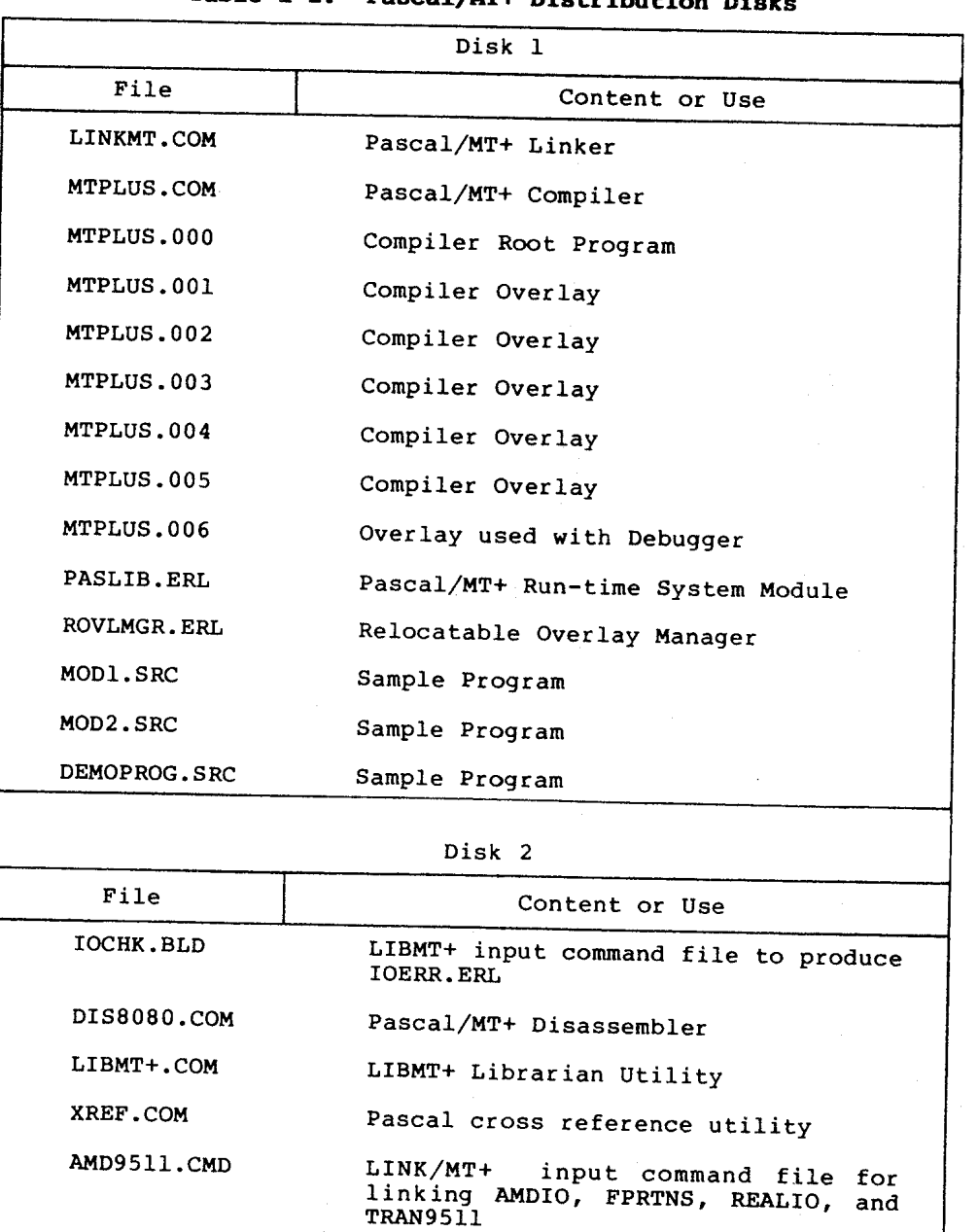

# Table 1-2. Pascal/MT+ Distribution Dicks

AMD9511X.CMD LINK/MT+ input command file for linking just AMDIO and FPRTNS

 $1 - 4$ 

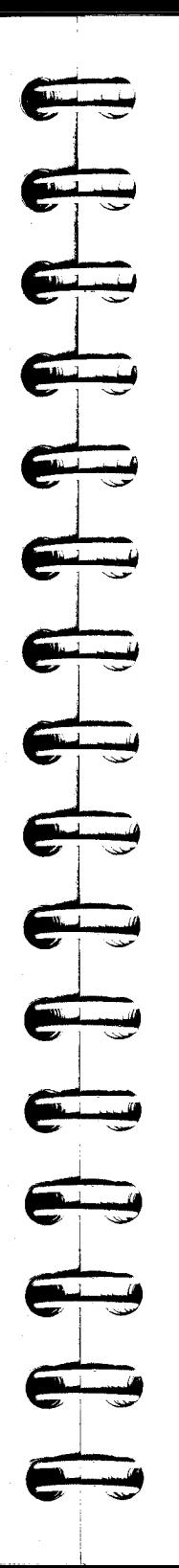

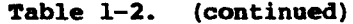

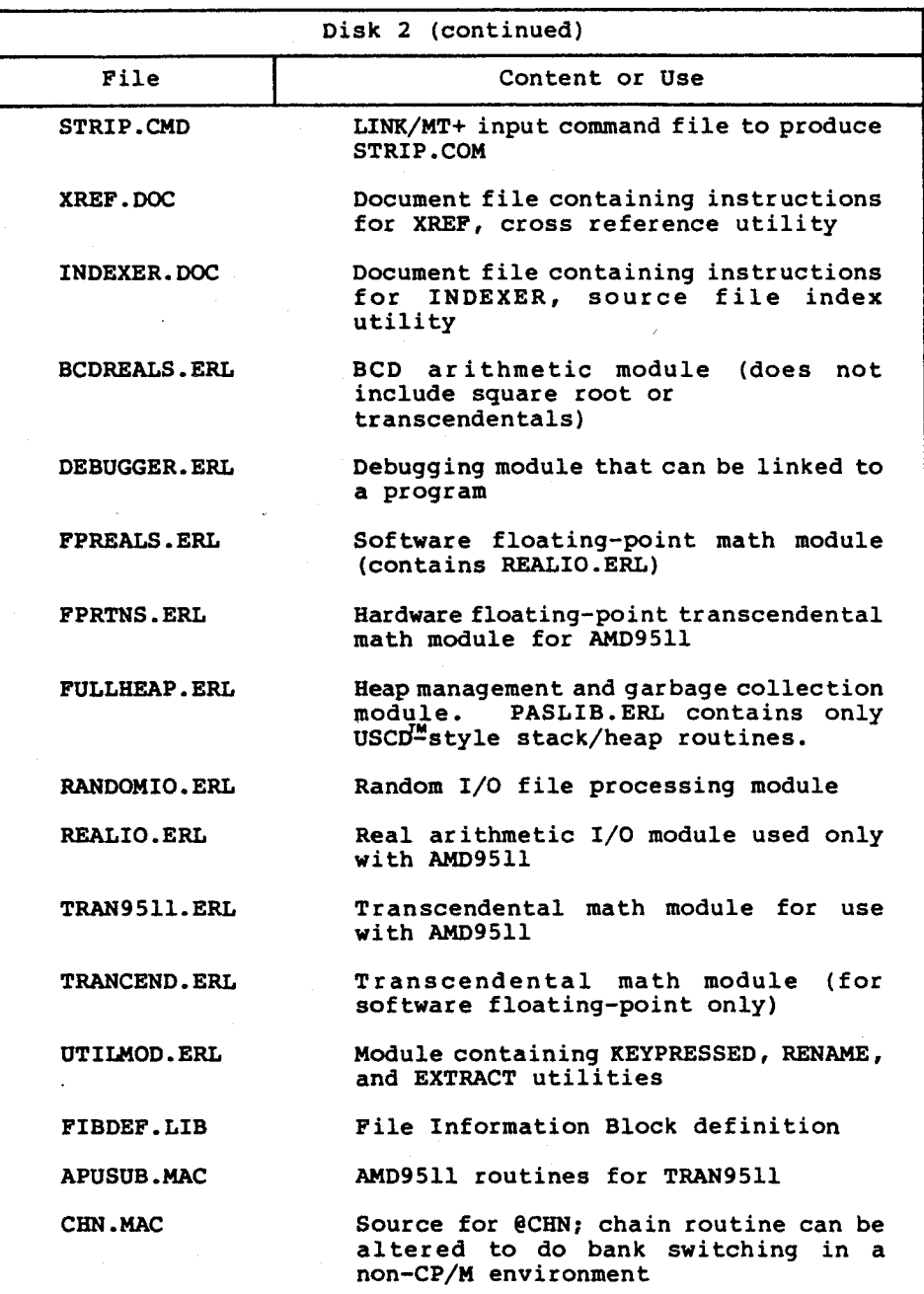

 $\frac{1}{\sqrt{2}}$ 

**f** (1) (1) (1)

10 p

**IP IP IP** 

E D D

;;

THE T

**IP PL** 

I

;

;;

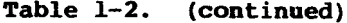

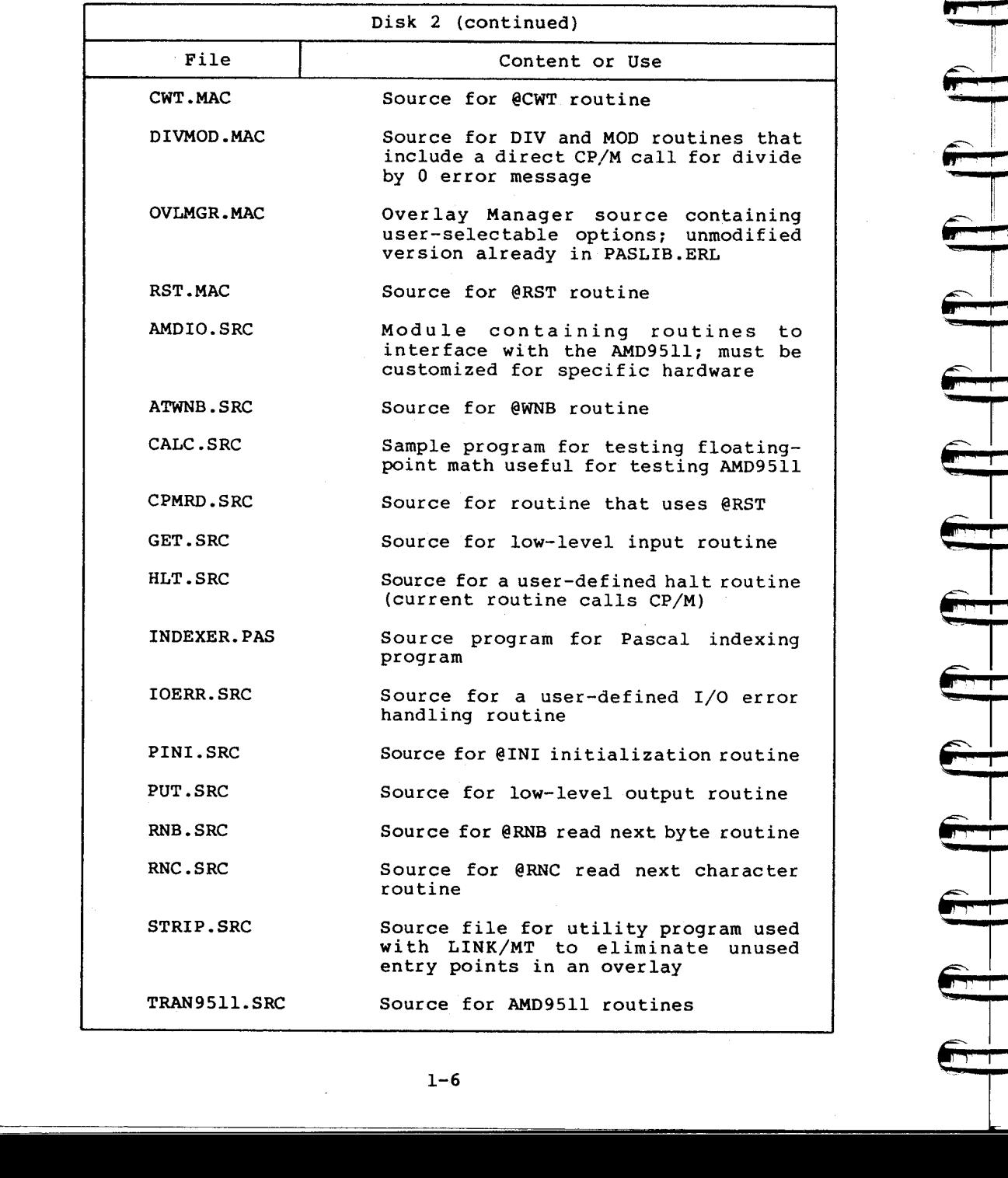

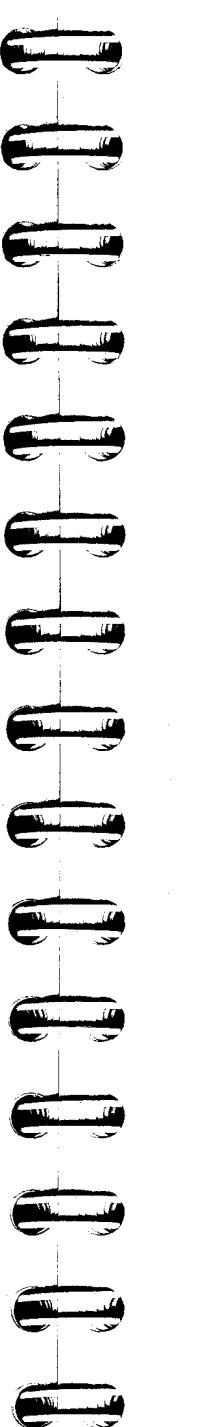

~

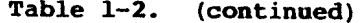

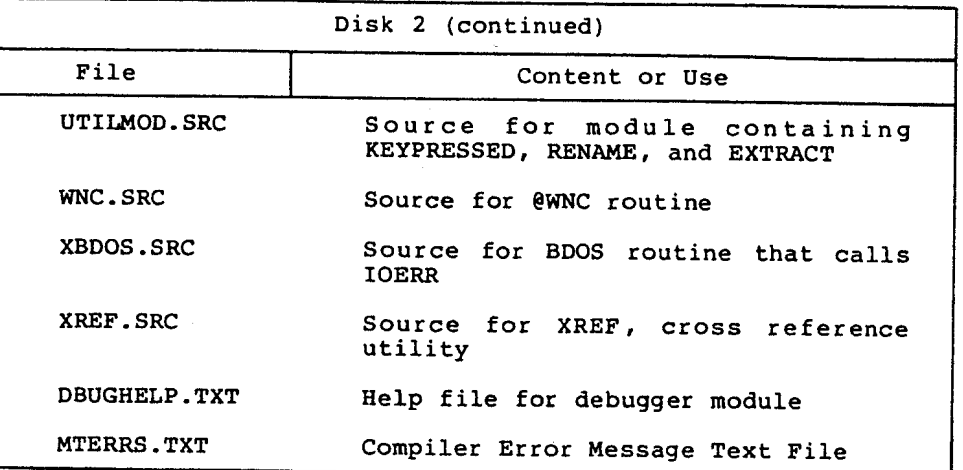

#### 1.2 Installing Pascal/MT+

The first thing you should do when you receive your Pascal/MT+ system is make copies of both the distribution disks.

**Rote:** you have certain responsibilities when making copies of Dig ital Research products. Be sure you read your licensing agreement.

Although you can use the compiler, linker, and other utilities directly from the distribution disks, it is more convenient if you copy specific files from the distribution disks to working system disks. One way to set up your Pascal/MT+ system is to use one disk for compiling and another disk for linking. You can use other disks for the programming tools, assorted source code, and examples.

This suggested configuration is just one way of setting up your disks. The important thing is that all the compiler modules are on the same disk, and all the linker modules are on one disk. For simplicity, it is a good idea to put all the related relocatable files on the same disk as the linker.

Note that the file MTPLUS.006 is only necessary when using the debugger, and that the compiler can run without the error message file MTERRS.TXT. If your compiler disk is short of space, you can eliminate these two files.

Pascal/MT+ Programmer's Guide 1.2 Installing Pascal/MT+

The following steps describe how to make a compiler disk and a linker disk:

- 1) Install both CP/M and the PIP utility on each of two blank disks. Label one disk as the compiler, and the other as
- 2) Put a text editor on the compiler disk.
- 3) Copy the following files from the distribution disks to the compiler disk:
	- MTPLUS.COM
	- MTPLUS.OOO through MTPLUS.006
	- MTERRS.TXT
- 4) Copy the following files to the linker disk:
	- LINKMT.COM
	- all the ERL files

# 1.3 Compiling and Linking a Simple Program

If you have never used Pascal/MT+ before, the following stepby-step example shows you how to compile, link, and run a simple program. This example assumes that you are using a CP/M system with two disk drives, and that you are familiar with CP/M.

- 1) Put the compiler disk in drive A and the linker disk in
- 2) Using the text editor, create a file called TEST1.PAS and enter the following program. Put the file on drive B using

PROGRAM SIMPLE EXAMPLE;

VAR

I INTEGER;

BEGIN

```
WRITELN ('THIS IS JUST A TEST');
  FOR I := I TO IO DOWRITELN (I);
  WRITELN ('ALL DONE')
END.
```
3) Now, compile the program with the following command:

A>MTPLUS B: TRST1

If you examine your directory, you see a file named TESTI.ERL that contains the relocatable object code generated by the compiler. If the compiler detects any errors, correct your source program and try again.

4) Now, log on to drive B, and link the program using the following command:

#### B>LINKMT TEST1, PASLIB/S

Your directory now contains a file named TEST1.COM that is directly executable under CP/M.

5) To run the program, enter the command:

#### B>TEST1

 $\begin{array}{c} \overline{ \end{array} }$ 

~

r-.ii ' J ~**rt** ~rt ~rt ~rt ~

Although the test program shown in the preceding steps is very simple, it demonstrates the essential steps in the development process of any program, namely editing, compiling, and linking.

If you want to write other simple programs, follow the same steps, but use your new program's filename instead of TEST1.

End of Section 1

# **Section 2 Compiling and Linking**

This section tells how to use the compiler with its various<br>options. It also describes how to link programs using the It also describes how to link programs using the Pascal/MT+ linker, as well as different linkers.

#### 2.1 Compiler Organization

The Pascal/MT+ compiler processes source files in three steps called passes or phases.

- Phase 0 checks the syntax and generates the token file.
- Phase 1 generates the symbol table.
- Phase 2 generates the relocatable object file.

The compiler creates some temporary files on the disk containing the source file, and under normal conditions it deletes those files. Make sure there is enough space on the disk, or use the T option to specify a different disk for the temporary files. See Section 2.2.3.

The compiler is segmented into overlays as shown in the following figure.

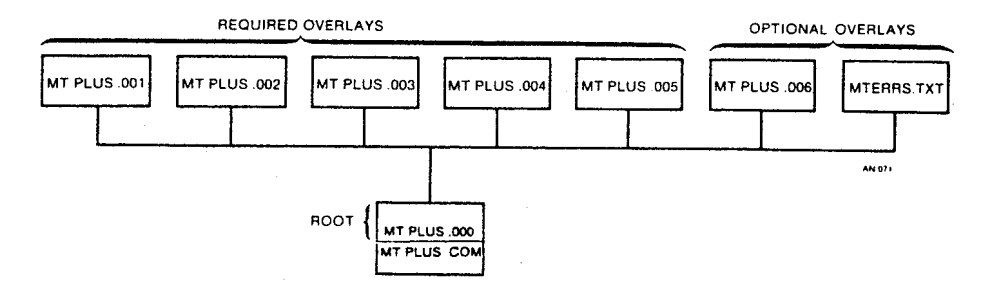

Figure 2-1. Pascal/MT+ Compiler Organization

#### 2.2 Invoking the Compiler

You invoke the Pascal/MT+ compiler with a command line of the following form:

MTPLUS <filespec> {<options>}

where <filespec> is the source file to be compiled, and <options> is a list of optional parameters that you can use to control the compilation process.

# Pascal/MT+ Programmer's Guide 2.2 Invoking the Compiler

The compiler can read the source file from any disk. The <filespec> must conform to the standard filespec format, and end<br>with a carriage return/line-feed, and CTRL-Z. Refer to your with a carriage return/line-feed, and CTRL-Z. operating system manual for a description of a Digital Research standard filespec.

If you do not specify a filetype, the compiler searches for the file with no filetype. If the compiler cannot find the file, it assumes a SRC filetype, assumes a PAS filetype. If the compiler still cannot find the file, it displays an error message.

The compiler generates a relocatable object file with the same filename as the input source program. The relocatable file has the ERL filetype.

#### 2.2.1 Compilation Data

The Pascal/MT+ compiler per iodically outputs information dur ing Phases  $0$  and  $1$  to assure you it is running properly.

During Phase 0, the compiler outputs a + (plus sign) to the console for every 16 lines of source code it scans.

At the beginning of Phase 1, the compiler indicates the amount of available memory space. The space is shown as a decimal number of memory bytes available before generation of the the symbol table. Phase 1 also indicates available memory space following generation of the symbol table. This second indication is the amount of memory left for user symbols after the compiler symbols are loaded.

During Phase 1, the compiler also outputs a # (pound sign) to the console each time it reads a procedure or function. Symbol table overflow occurs if too little symbol table space remains for the current symbol. You can overcome this by using the \$K option and breaking the program into modules. At completion, Phase 1 indicates the total number of bytes remaining in memory.

Phase 2 generates the relocatable object code. During this phase, the compiler displays the name of each procedure and function as it is read. The offset from the beginning of the module and the size of the procedure (in decimal) follow the name.

When the processing is complete, the compiler displays the following messages:

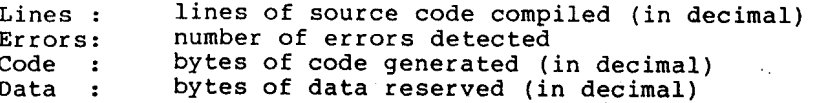

#### 2.2.2 Compiler Errors

When the compiler finds a syntax error, it displays the line containing the error. If you are using the MTERRS.TXT file, the compiler also displays an error description. If you are not using the MTERRS.TXT file, or you have a nonsyntax error, the compiler displays an error identification number.

When all processing is completed, the ERR file generated by the compiler summarizes all nonsyntactic errors.

**Note:** In Pascal/MT+, the compilation errors have the same sequence and meaning as in Jensen's and Wirth's Pascal User Manual and Report. Appendix A contains a complete list of the error messages, explanations, and causes.

When the compiler encounters an error, it asks if you want to continue or stop, unless you use the command line option C. (See Section 2.2.3.)

If the compiler cannot find an overlay or a procedure within an overlay, it displays messages of the following form:

> Unable to open  $\leq$  filename>  $\leq$   $\leq$   $\leq$   $\leq$   $\leq$   $\leq$   $\leq$   $\leq$   $\leq$   $\leq$   $\leq$   $\leq$   $\leq$   $\leq$   $\leq$   $\leq$   $\leq$   $\leq$   $\leq$   $\leq$   $\leq$   $\leq$   $\leq$   $\leq$   $\leq$   $\leq$   $\leq$   $\leq$   $\leq$   $\leq$   $\leq$   $\leq$ Proc: "<procname>" not found ovl: <filename> <overlay \*>

The compiler displays the following procedure names if it cannot find an overlay name in the entry point table:

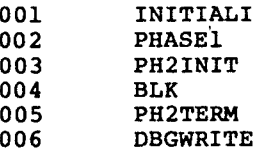

The number preceding the name is the group number of the overlay that contains the procedure.

Usually, you can find a missing overlay by ensuring that the name is correct, and that it is on the disk. If you cannot find it, recopy the overlay from your distribution disk. If you are sure the overlay is on the disk and you still get an error message, it means the file is corrupted.

#### 2.2.3 Command Line Options

Compiler command line options control specific actions of the compiler such as where it writes the output files. All command line options are single letters that start with <sup>a</sup> \$ or <sup>a</sup> **t.** Certain options require an additional parameter to specify where to send the output file or where an input file is located. If you specify more than one option, do not put any blanks between the options.

Table  $2-1$  describes the commutand line options. In this table d stands for a parameter to specify a disk drive or output device. The parameters are as follows:

- X sends the output file to the console.<br>• P sends the output file to the printer.
- 
- @ specifies the logged-in drive.
- @ specifies the logged-in drive. Any letter from A to 0 specifies a specific drive.

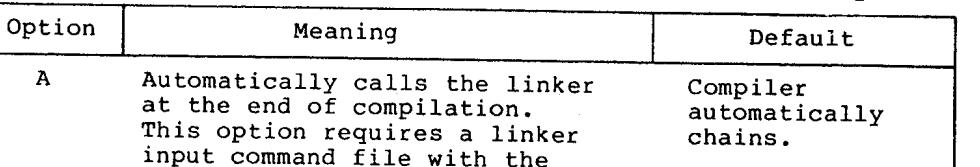

Table 2-1. Default Values for Compiler Command Line Options

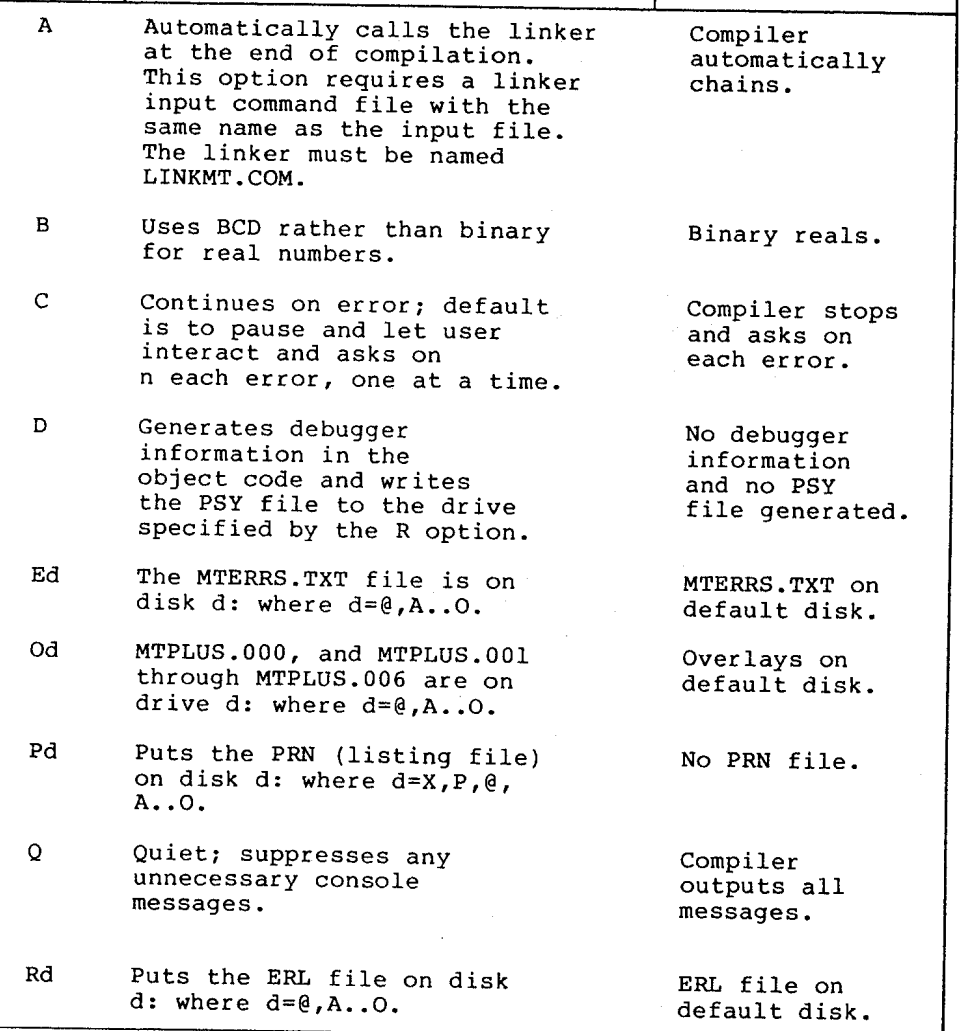

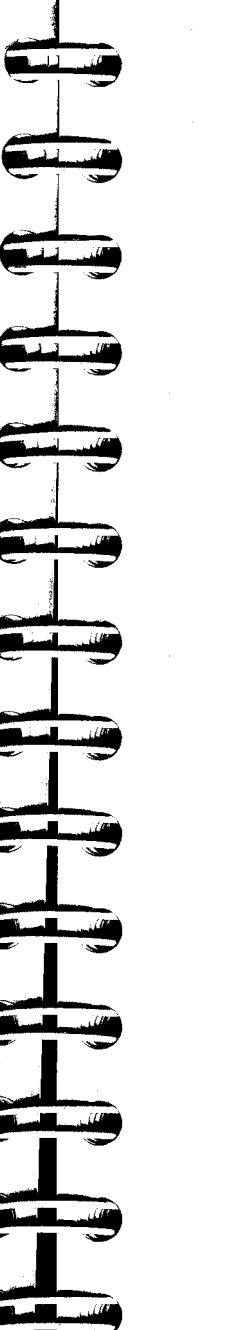

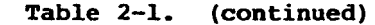

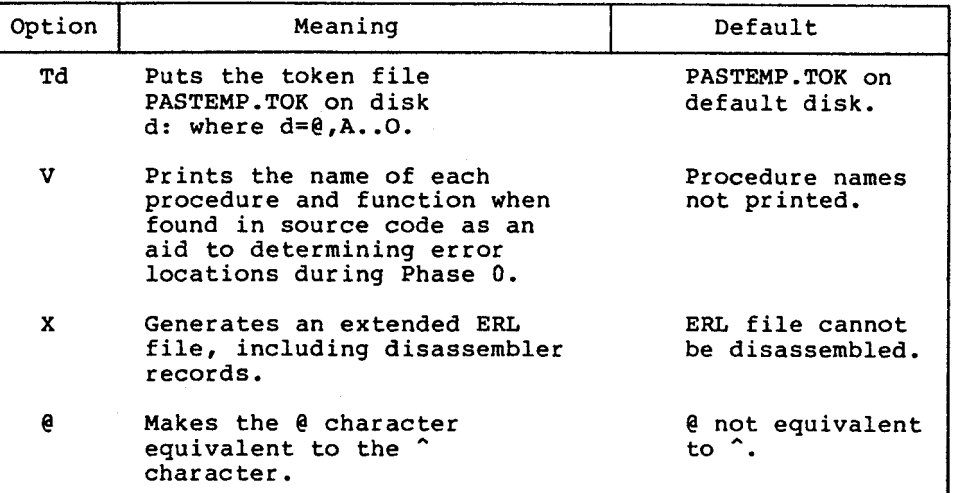

The following is an example of a Pascal/MT+ command line:

#### A>MTPLUS A:TESTPROG SRBPXA

This command line tells the compiler to read the source from drive A, write the ERL file to drive B, display the PRN file on the console, and call the linker automatically.

#### 2.2.4 Source Code Options

Source code compiler options are special instructions to the compiler that you put in the program source code. A source code option is a single lower- or upper-case letter preceded by a dollar sign, embedded in a comment. The option must be the first item in<br>the comment. Certain source code options require additional Certain source code options require additional parameters.

You can put any number of options in a source program, but only one option per comment is allowed. You cannot place blanks between the dollar sign and the option letter. The compiler accepts blanks between the option letter and the parameter.

Pascal/MT+ supports twelve source code compiler options, as summarized in Table 2-2.

**;::**

**E** <sup>~</sup>

 $~\cdot$   $~\cdot$ 

**••**"- <sup>~</sup>

~

| Option                  |                                                                                              |                                                              |
|-------------------------|----------------------------------------------------------------------------------------------|--------------------------------------------------------------|
|                         | Function                                                                                     | Default                                                      |
| Cn                      | Use RST n instructions<br>for REAL operation.                                                | Use CALL<br>instructions                                     |
| $E + / -$               | Controls entry point<br>generation.                                                          | $E+$                                                         |
| I <filespec></filespec> | Includes another source file<br>into the input stream, for<br>example, $\{ST$ XXX.LIB $\}$ . |                                                              |
| Kn                      | Removes built-in routines to<br>save space in symbol table<br>$(n=015)$ .                    |                                                              |
| $L + / -$               | Controls the listing of source<br>code.                                                      | $L+$                                                         |
| P                       | Enter a form-feed in the PRN<br>file.                                                        |                                                              |
| Qn                      | Use RST n instructions for<br>loads and stores in<br>recursive environments.                 | Use CALL<br>instructions                                     |
| $R +/-$                 | Controls range checking code.                                                                | $R-$                                                         |
| $S +/-$                 | Controls recursive/static<br>variables.                                                      | $S+$                                                         |
| $T +/-$                 | Controls strict type<br>checking.                                                            | т-                                                           |
| $W + / -$               | Generates warning messages.                                                                  | W-                                                           |
| $X + / -$               | Controls exception checking<br>code.                                                         | $X -$                                                        |
| Z \$nnnnH               | Initialize hardware stack to<br>nnnnH.                                                       | Contents of<br>location 0006<br>at beginning<br>of execution |

Table 2-2. Compiler Source Code Options

The following examples show proper source code compiler options:

 $\{SE+ \}$  $(*sp*)$  ${s_1$  D:USERFILE.LIB}

### Space Reduction: Real Arithmetic (Cn)

The Cn option reduces the amount of object code generated when using REAL arithemtic. The Cn option tells the compiler to change all calls to @XOP (the REAL load and store routine) into a restart instruction. This reduces all 3-byte CALL instructions to l-byte CALL instructions.

You specify a restart instruction number in the range 0 to 7 and the compiler generates RST n instructions. Be aware that in a CP/M environment, restart numbers 0 and 7 are not available. If you have another operating system, you should consult your hardware documentation.

You must specify the Cn option in the main program so the compiler can generate code to load the restart vector and RST n instructions for any call to @XOP. You must also specify the Cn option in any modules that use real numbers so the proper RST n instructions are generated.

#### Entry Point Record Generation (E)

The E option generates entry point records in the relocatable file. You enable the option using a + parameter, and disable it using a - parameter. E+ is the default.

E+ makes global variables and all procedures and functions available as entry points. For example, EXTERNAL declarations in separate modules can reference global variables and all procedures and functions if the E+ option is in effect. E- suppresses the generation of entry point records, thus making all variables, procedures, and functions local.

#### Include Files (I)

I<filespec> tells the compiler to include a specified file for compilation in the input stream of the original program. compiler supports only one level of file inclusion, so you cannot nest include files.

The filespec must contain the drive specification, filename, and filetype in standard format. If you omit the filetype, the compiler looks for a file with the type of the main file. The file must end with a carriage return/line-feed, and CTRL-Z. If you omit the drive specification, the compiler looks on the default drive.

#### Symbol Table Space Reduction (Kn)

Predefined identifiers normally take about 6K bytes of symbol table space. The K option removes unreferenced built-in routine definitions from the symbol table to make more room for user symbols.

Pascal/MT+ Programmer's Guide 2.2 Invoking the Compiler

identifier error message.

 $20 - 1 - 7$ 

 $-$ 

**h** <sup>~</sup>

 $\sqrt{2}$ 

**...,**

~

The K option uses an integer parameter ranging from 0 to 15.<br>Each integer corresponds to different groups of routines as defined in Table 2-3. Enter all K options before the words PROGRAM or MODULE in the source code. Use as many K options as required, but place only one integer parameter after each letter K. Note that any place on a program to the removed symbols comparison whose that a reference in a program to the removed symbols generates an undefined symbols generates an undefined and the removed  $\alpha$ 

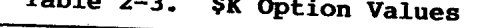

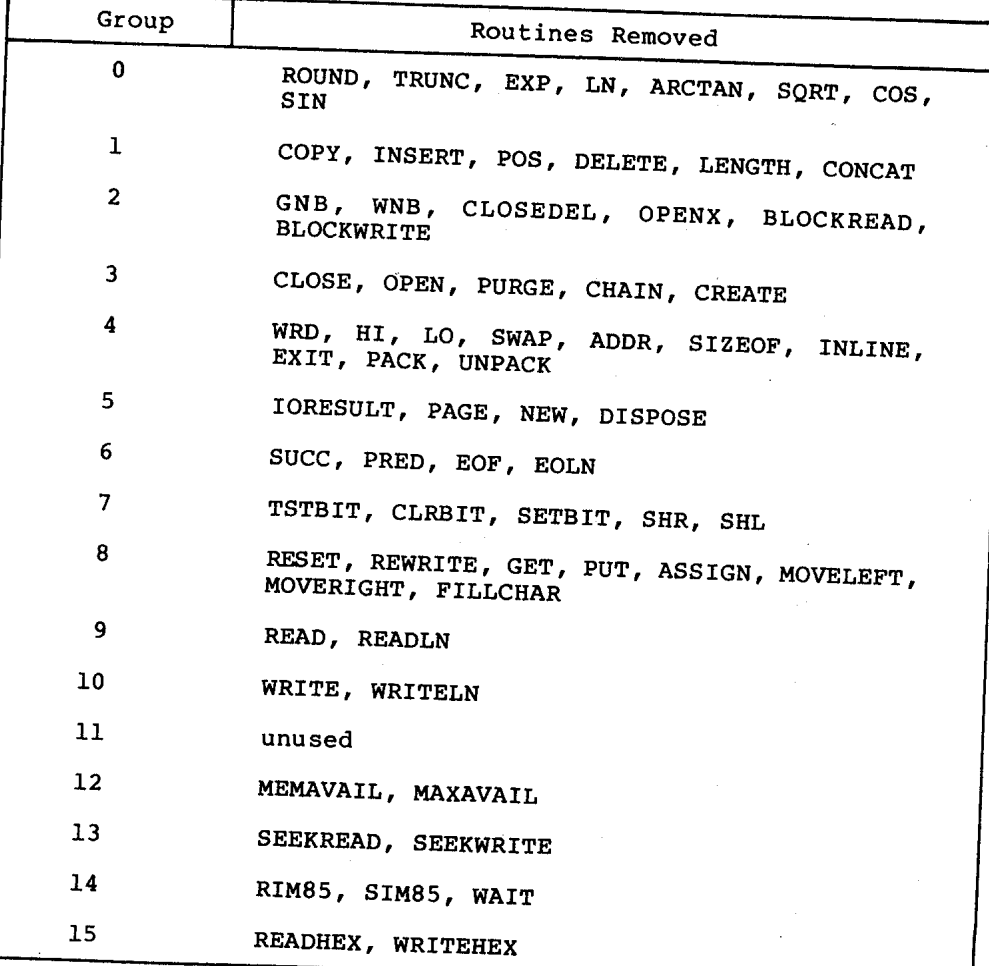

 $2 - 8$ 

Pascal/MT+ Programmer's Guide

#### Listing Controls (L,P)

The L option controls the listing that the compiler generates during Phase O. You enable the L option with the + parameter and disable it with the - parameter.

The P option starts a new page by placing a form-feed character in the PRN file.

#### Space Reduction: Recursion (On)

The On option operates in a manner analagous to the Cn option. That is, you specify a restart instruction number in the range 0 to 7, and the compiler generates RST n instructions for every call to @DYN.

You must specify the On option in the main program so the compiler can generate code to load the restart vector and RST n instructions for any call to @DYN. You must also specify the Cn option in any modules that use recursion so the proper RST n instructions are generated.

#### Run-time Range Checking (R)

The R option controls the generation of run-time code that per forms range checking for array subscr ipts and storage into subrange variables. You enable the R option with the + parameter and disable it with the - parameter. Refer to Section 4.6.1 for information on range checking.

#### Recursion and Stack Frame Allocation (S)

The S option controls the stack frame allocation of procedure and function parameters and local variables. The + parameter causes recursion. The default parameter is -, and causes nonrecursion. Pascal/MT+ statically allocates global variables in programs and modules. You must enable the S option before the reserved words PROGRAM and MODULE. You cannot disable the S option within a separately compiled unit. You can link modules that use the S+ option with those that do not.

#### Strict Type and Portability Checking (T,W)

The T option controls the strict type checking/nonportable warning facility. The W option controls the display of warning messages pertaining to the T option. You enable both options with the + parameter and disable them with the - parameter. The default value for both options is  $-$ .

# Pascal/MT+ Programmer's Guide 2.2 Invoking the Compiler

**-m** ~ j

 $\bigoplus$ 

 $\mathbb{P}$   $\mathbb{P}$   $\mathbb{P}$ 

IP IP IP

P<sub>II</sub> p

.<br>.<br>.<br>.

**T** 

;;

When the T option is enabled, the compiler performs only weak<br>type checking. If the T and W options are enabled, and the compiler detects a nonportable feature, the compiler displays error message detects a nonportable feature, the compiler of the compiler of the compiler of the compiler displays error message enabled, because the STRING data two string is when the two options are enable the String data the Strandard.

The T and W options check for compatibility with the ISO Pascal<br>standard. They do not check for all features listed in the Pascal/MT+ Language Reference Manual harmon reduces listed in the implementation-dependent and others are cast certain features are implementation-dependent and others are software routines.

# Run-time Exception Checking (X)

In the current release of Pascal/MT+, the X option remains in effect. Normally, the X option controls exception checking. Exception checking covers integer and real zero division, string overflow, real number overflow, and underflow. Refer to Section 4.6 for information on run-time error handling.

# Setting the Stack Pointer (Z)

The Z option initializes the stack pointer to nnnnH in non-CP/M environments. In a CP/M environment, the compiler initializes the hardware stack by loading the stack pointer register with the contents of absolute location 0006H. Using the Z option suppresses the initialization.

You should enter the option as \$2+ only once before the PROGRAM line in the main program, and not on the individual modules.

# 2.3 Using the Linker

LINK/MT+ is the linkage editor that reads relocatable object modules with filetype ERL and generates an executable command file with filetype COM. The linker can also generate overlay files.

You invoke LINK/MT+ with a command line of the following format:

LINKMT <main module>{, <module>}{, <library>}

or

LINKMT <new filespec>=<main module>{,<module>}{,<library>}

*==============2\_10=============~~~*

The linker writes the executable file to the same logical disk as the <main module>, unless you specify a new <filespec> using an equal sign. The <main module> and each <module> can be on any gical drive. You can specify the drive before  $\sim$  the drive  $\sim$  the drive  $\sim$  the drive  $\sim$  the drive  $\sim$  the drive  $\sim$  the drive  $\sim$  the drive  $\sim$  the drive  $\sim$  the drive  $\sim$  the drive  $\sim$  the drive  $\sim$  the d mmand line.

The linker assumes a ERL filetype for the <main module> and all <modules> unless you specify a CMD filetype. See the discussion about the */F* option for information about CMD files. LINK/MT+ can link a maximum of 32 files at one time.

The following examples show valid LINK/MT+ command lines:

A>LINKMT CALC,TRANCEND,FPREALS,PASLIB/s

A>LINKMT B: CALC=CALC, B: TRANCEND. FPREALS, PASLIB/S

A>LINKMT D:NEWPROG=B:CALC,C:TRANCEND,C:FPREALS,C:PASLIB/S/M

#### 2.3.1 Linker Options

Linker options are special instructions to LINK/MT+ that you specify in the command line. You specify options as a single loweror upper-case letter. Each option must be preceded in the command line with a slash, *I.* Some options require an additional parameter. LINK/MT+ supports 13 options, as summarized in Table 2-4.

| Option  | Function                                                                                                    |
|---------|----------------------------------------------------------------------------------------------------|
| c       | Line continuation flag. Used only in<br>CMD linker command files.                                                                                                    |
| D:nnnnH | Relocate data area to nnnnH.                                                                                                    |
| F.      | List entry points beginning with \$,<br>?, or @ in addition to other entry<br>points requiring /M or /W to<br>operate.                                                                                                    |
| F       | Take preceding filename as a CMD<br>linker command file containing input<br>filenames, one per line.                                                                                                    |
| Hnnnn   | Write the output as a HEX file with<br>nnnnH as the starting location of<br>the hex format. This option is<br>independent of the P option. Also,<br>if you use this option, the compiler<br>does not generate a COM file. |
| L       | List modules as they are being<br>linked.                                                                                                    |
| M       | List all entry points in tabular<br>form.                                                                                                    |
| P:nnnn  | Relocate object code to nnnnH.                                                                                                    |

Table 2-4. Linker Options

**E** <sup>~</sup>

**Fig. 3** 

 $\epsilon$ 

~

**if!**

**;:;:**

**•••**

Table 2-4. (continued)

| Option | Function                                                                                                    |
|--------|----------------------------------------------------------------------------------------------------|
| s      | Search preceding name as a library,<br>extracting only the required<br>routines.                                                                                                    |
| W      | Write a SID-compatible SYM file<br>(written to the same disk as the COM<br>file).                                                                                                    |
| 0:n    | Number the overlay as n and use the<br>previous filename as the root<br>program symbol table. By default,<br>the range of n is 1 to 50, but you<br>can extend it to 1 to 256 by<br>altering the overlay manager. |
| Vn:mmm | Overlay area starting address.                                                                                                    |
| X:nnnn | Overlay static variable starting<br>address when used with overlays, or<br>amount of overlay data area when<br>used with root modules.                                                                           |

#### Continue Line  $(\angle C)$

The C option indicates a continued line in a linker input command (CMD) file. See the discussion of the F option below.

#### Data Location  $($ /D)

The D:nnnn option tells the linker to start the data area at the hexadecimal address nnnn. If you do not use the D option, the code and data are mixed in the object file. By using the D option, you can solve some memory limitation problems.

However, you should be aware that local file operations depend on the linker to zero the data area. The linker does not zero the data area when you use the D switch, so these operations cannot be guaranteed.

### Linker Input Command File  $(fF)$

Normally in a CP/M environment, you must use the SUBMIT facility for typing repetitive sequences, such as linking multiple files together. LINK/MT+ allows you to enter this data into a file and have the linker process the filenames from the file. You must specify a file with a filetype of CMD and follow this filename with a /F, for example, CFILES/F.

Pascal/MT+ Programmer's Guide

2.3 Using the Linker

The linker reads input from this file and processes the filenames. Filenames can be on one line, separated by commas, or each name or group of names can be on a separate line. At the end of each line except the last, you must place a *IC* option. The last line must end with a carriage return or line-feed.

The input from the file is concatenated logically after the data on the left of the filename. In the command line, additional options can follow the *IF,* but not additional object module names.

The following example demonstrates how to use a CMD file to link the files CALC, TRANCEND, FPREALS, and PASLIB into a CMD file. Use the following command to link the files:

A>LINKMT CALC/F/L

The file CALC.CMD contains

#### A: CALC, D: TRANCEND, FPREALS, B: PASLIB/S

The linker searches PASLIB for the necessary modules and generates a link map.

#### Hex Output  $//H)$

The H:nnnn option tells the linker to generate a HEX file instead of a COM file, starting the program at the hexadecimal address nnnn. The specified address is independent of the default relocation value of IOOH. This means you can relocate the program to execute at IDOOH, for example, but have the HEX file addresses start at 8000H, by using the parameters:

/P:1D00/H:8000

#### Load Maps  $(\big/L)$ ,  $(\big/E)$

The L option tells the linker to display module code and data locations as they are linked.

When used with the M or W options, the E option tells the linker to display all routines as they are linked, including routines that begin with ? or @, which are reserved for run-time library routine names. The E option does not enable the L, **M,** or W option. E does not display module code and data locations if used alone.

#### Memory Map *(1M)*

The M option generates a map and sends it to the map output file. Place the M option after the last file named in the parameter list.

# Program Relocation  $($ /P)

The P:nnnn option tells the linker to start the program at the hexadecimal address nnnn. If you do not use the P option, the default address is  $100H$ . If you do not use the  $\bar{P}$  option, the

The linker does not generate space-filling code at the ining of the program. The first but  $\epsilon$ -filling code at the byte of code that belongs in the specified of the COM file is the product of the specified of the COM file is the byte of code that belongs in the specified starting location.

The syntax of the P option is

 $/P:nnnn$ 

where nnnn is a hexadecimal number in the range 0 to FFFF.

# Run-time Library Search (/S)

The S option tells the linker to search the file whose name the option follows as a library and to extract only the necessary modules. The S option must follow the name of the run-time library in the linker command line. The S option extracts modules from libraries only. It does not extract procedures and functions from separately compiled modules.

The order of modules within a library is important. searchable library must contain routines in the correct order and be followed by  $\sqrt{s}$ . PASLIB and FPREALS are specially constructed for searchability. Unless otherwise indicated, the other ERL files supplied with the Pascal/MT+ system are not searchable. You cannot search user-created modules unless they are processed by LIBMT+, as described in Section 5.3.

# Generate SYM File (/W)

le W option tells the linker to generate a SID-compatible Sym file. The file contains information about entry points in the ogram. The linker uses the SYM file when it links overlays. The V option also enables the W option.

#### Overlay Options

The linker uses three options to process an overlay or a root program in an overlay scheme. The O option numbers the overlay and indicates that the previous filename is the root program symbol table. The Vm option sets the address of the overlay area. The X option controls how the linker allocates data space for overlays. Section 3.2 explains these overlay options.

#### 2.3.2 Required Relocatable Files

You must always link the run-time system PASLIB.ERL with your compiled program. In addition, you need to link other ERL files with your program if it makes use of certain features of Pascal/MT+. The following are such files:

- . RANDOMIO: SEEKREAD and SEEKWRITE are resolved here.
- DEBUGGER: @NLN, @EXT, @ENT generated when the debugger option is requested. If @XOP and @WRL are undefined, see Section 5.2.

The following files contain the real-number routines:

- BCDREALS: BCD real numbers, @XOP, @RRL, and @WRL.
- FPREALS: Binary real numbers @XOP, @RRL, and @WRL.
- TRANCEND: Support for SIN, COS, ARCTAN, SQRT, LN, EXP, SQR. Use only with FPREALS.

The following files contain real number routines used with the AM09511:

- AMOIO: Routines for interfacing with the AMD95ll. You must edit and recompile these to customize for specific hardware requirements.
- · FPTRNS: AMD9511 support routines.
- REALIO: Read and Write real number routines necessary only when using the AMD95ll.
- Transcendental routines for AMD9511 (replaces • TRAN9511: TRANCEND).

# 2.3.3 Linker Error Messages

Table 2-5 shows the linker error messages.

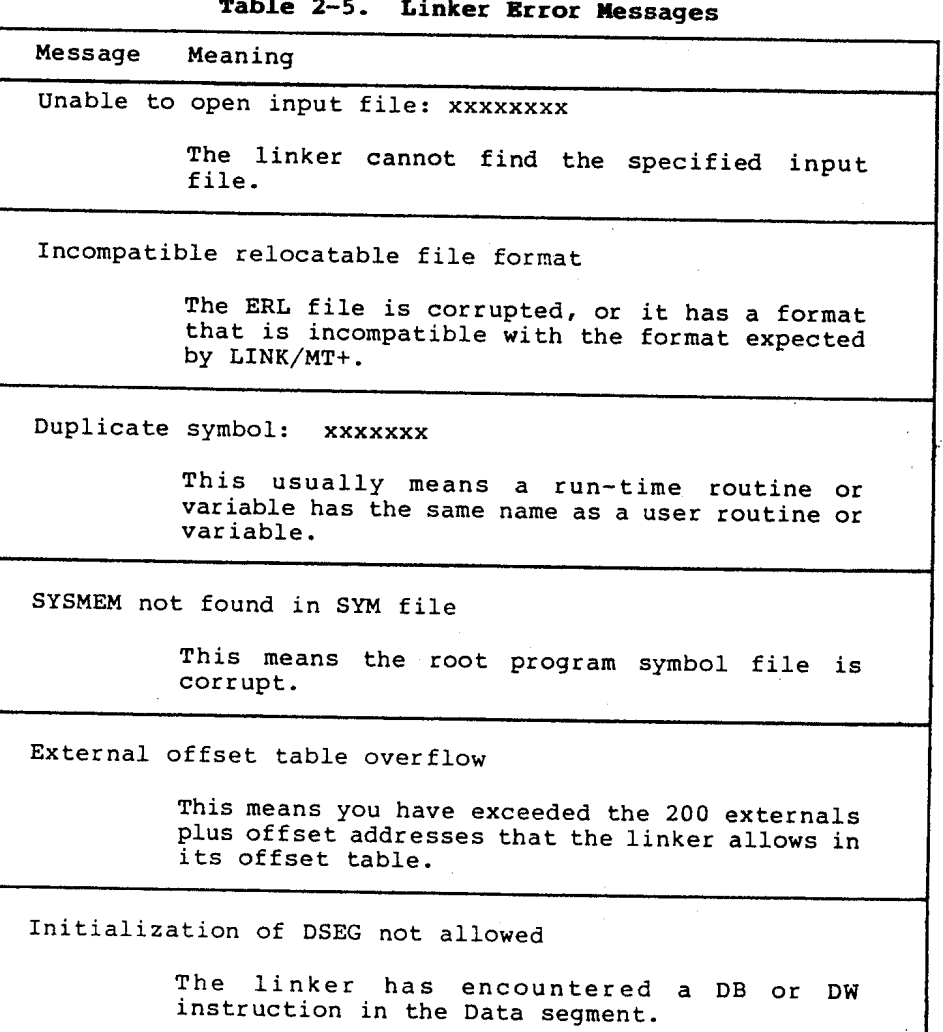

#### 2.4 Using Other Linkers

When you compile your program using the X option, Pascal/MT+ generates an extended relocatable file containing disassembler records. If you do not use the X option, the ERL file might be Microsoft<sup>®</sup> compatible. However, Digital Research does not guarantee that an ERL file generated by Pascal/MT+ is compatible with other linkers such as L80.

However, using LIBMT+ to process the ERL files generated by the compiler can result in a Microsoft-compatible relocatable files (see Section 5.3).

End of Section 2